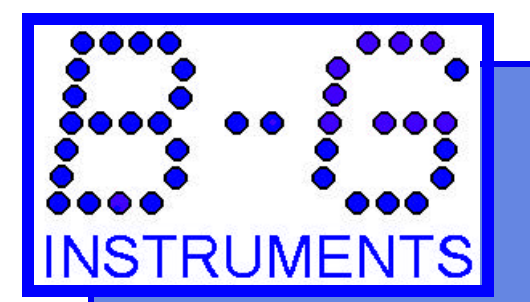

## **Technical Data and Instructions**

## **Standard DataPlot Commands**

*This sheet describes the command characters and formats that are available for use by the standard DataPlot series 1XXX and 2XXX series printers. Printer control boards all implement these fonts in their standard programs; the only differences relate to the differing number of printhead dots in the different models. Special application programs may alter the command set substantially. If you printer contains such a custom program, refer to its special documentation.*

**X-PRINTING:** This is the most commonly used printing, with character lines printed across the paper width in the currently selected font, size, boldness and orientation. As with other printers, just send printable character codes to the interface. These characters are stored in an x-line

buffer that is printed when a CR (0x0D) is received. The line may also be overlaid with following graphics or paper advance commands by omitting the CR. A number of characters that may be entered into the buffer dependent on the size of the printhead, the font and size selections. The following table shows the maximum number of size 1

characters per line for each of the available print head sizes:

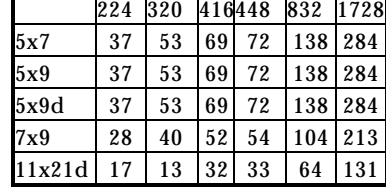

A TAB function is also available for use in x-printing.

Y-PRINTING: DataPlot printers enable character printing in the y-direction, i.e., with lines of print extending along the length of the paper. The YLOAD and YPRINT commands used for this purpose are described in the Command List. Each separate message in this y-line

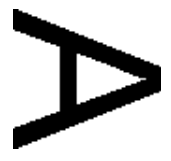

buffer requires N+6 bytes, where N is the number of bytes in the actual stored message. The table below indicates the size of the y-line buffer for each printhead size. As with stored xlines, stored y-lines may be printed separately or overlaid with plotting actions.

Y-direction printing is often used for labels on graph axes or other notations on graphic output. It may also be used for printing out pure text, however, such as for printing a table that requires more characters per line than are available in the x-direction. Any of the fonts, sizes, boldness and orientations of x-printing may also be selected for y-printing.

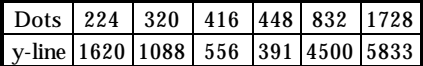

**PLOTTING:** DataPlot printers have a plot buffer data storage that contains the same number of bits as printing dots in the printhead: 224, 320, 416, 448, 832 and 1728 dots in the respective models 224, 320, 416,

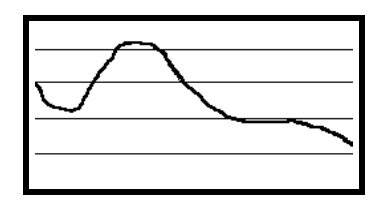

448, 832 and 1728. Individual bits or lines of adjacent bits can be set in the plot buffer using the DOTLOAD and LINELOAD commands. Any pattern thus loaded into the plot buffer can then be printed on the paper

using the PLOT or NPLOT commands, or saved for repeated use by the GRIDLOAD command. The Command List describes these and other commands in detail.

The dot pitch for plotting is 100 dots/inch across the paper width for the models containing 224, 320 and 416 dot printheads and 200 dots/inch for the 448, 832 and 1728 dot printheads. All models have 200 dots/inch along the paper length. The standard DataPlot commands allow printing of any 2 dimensional pattern that can be represented in this matrix. The maximum plotting speed is about 125 dot rows per second, somewhat slower for rows containing more than 64 set dots.

Any stored xprint and y-print lines will automatically be printed as plotting proceeds. This feature permits printed characters to be placed amid graphics, using any desired font, size, boldness and orientation.

**PAPER MOTION:** For maximum flexibility in moving paper forward or backward, the standard DataPlot program includes ADV and REV commands, each with resolution of one microstep (about 0.005"). These actions are described in detail in the Command List. If x-print and/or y-print lines are stored in their respective buffers, the ADV command will print the stored characters as the paper advances.

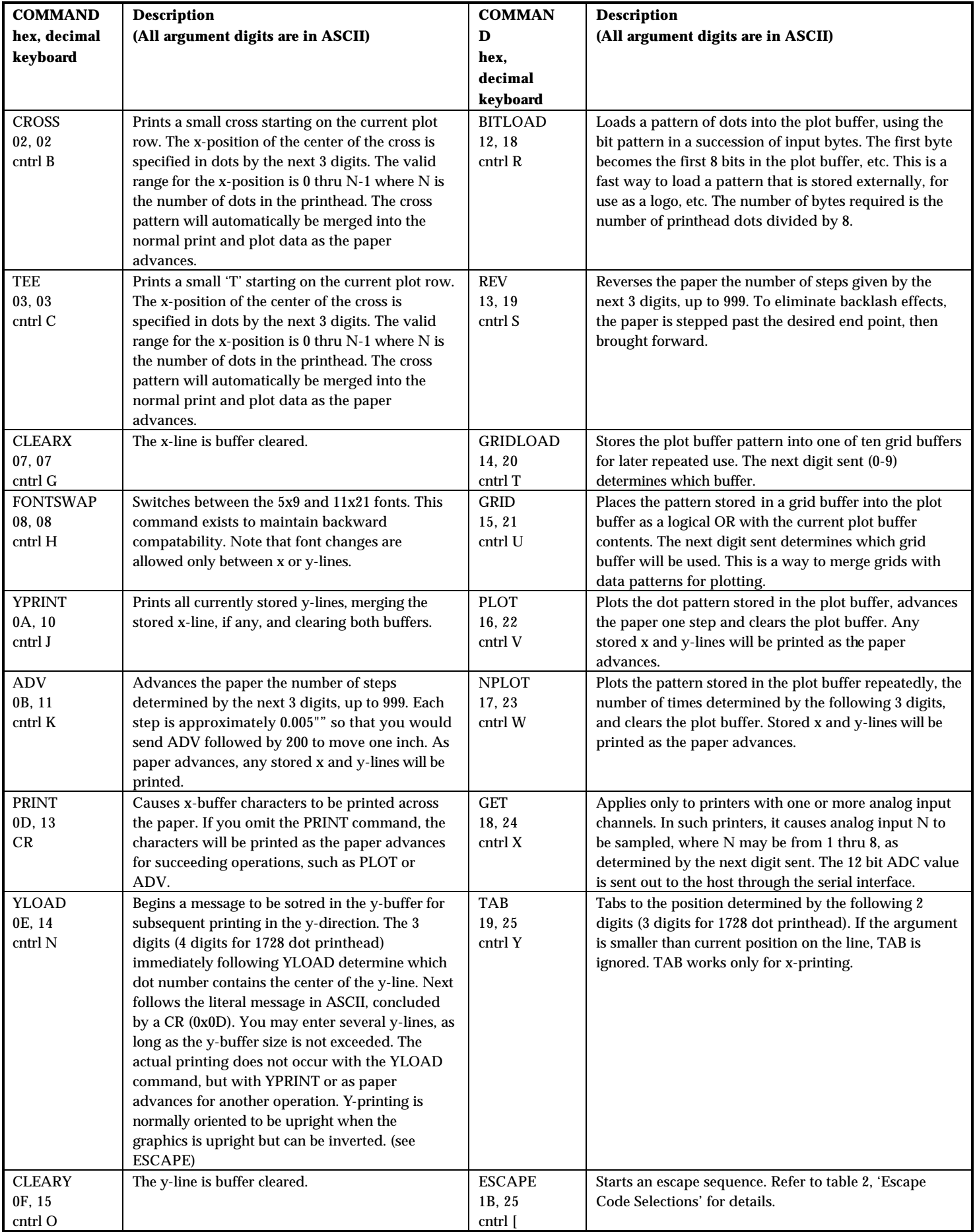

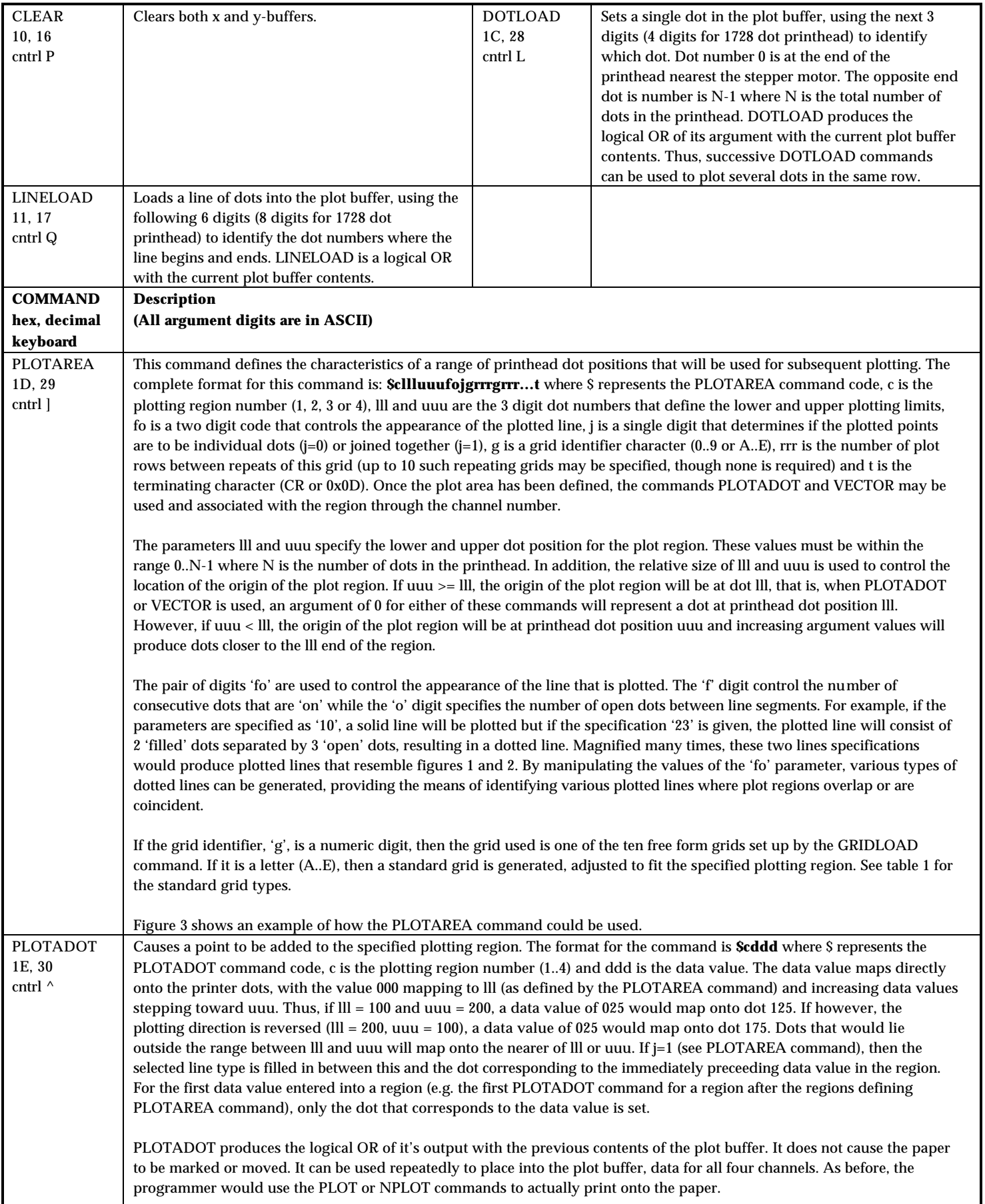

Figure 5 demonstrates the use of the PLOTADOT command.

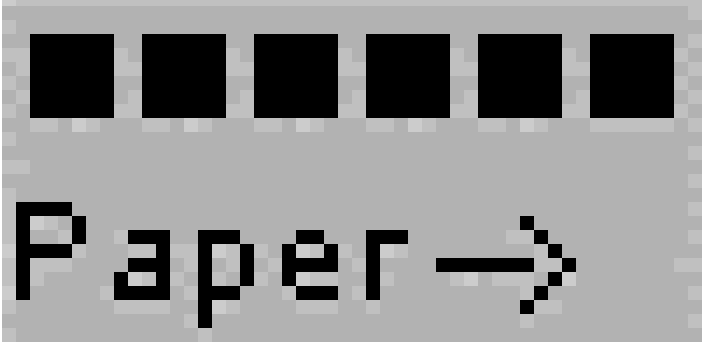

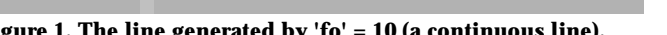

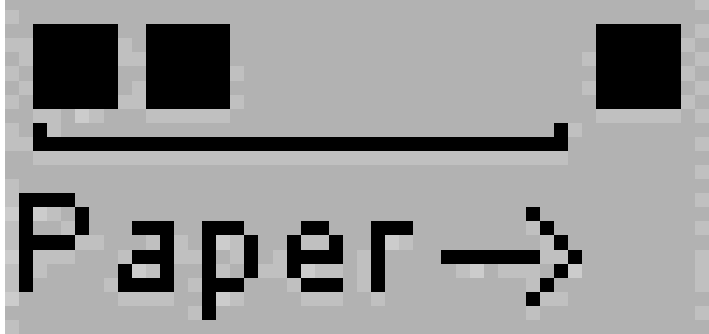

**Figure 1, The line generated by 'fo' = 10 (a continuous line). Figure 2, The line generated by 'fo' = 23 (the repeat length is marked).**

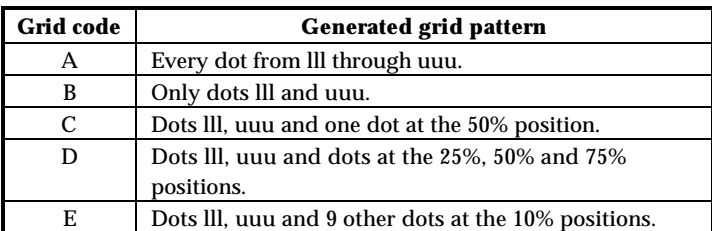

**Table 1, Standard grid patterns.**

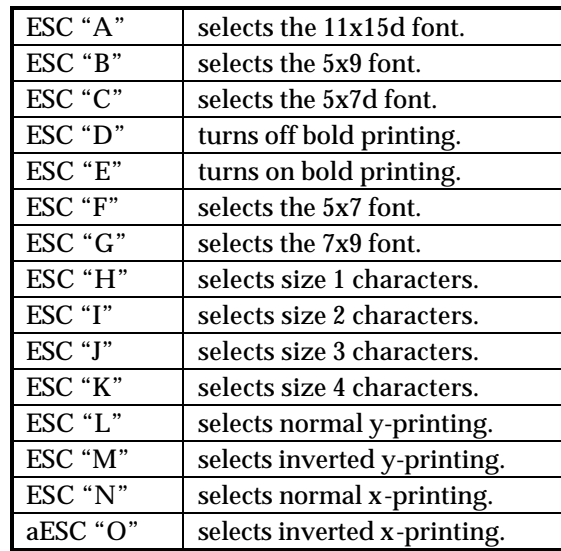

## **Table 2, Escape code selections**

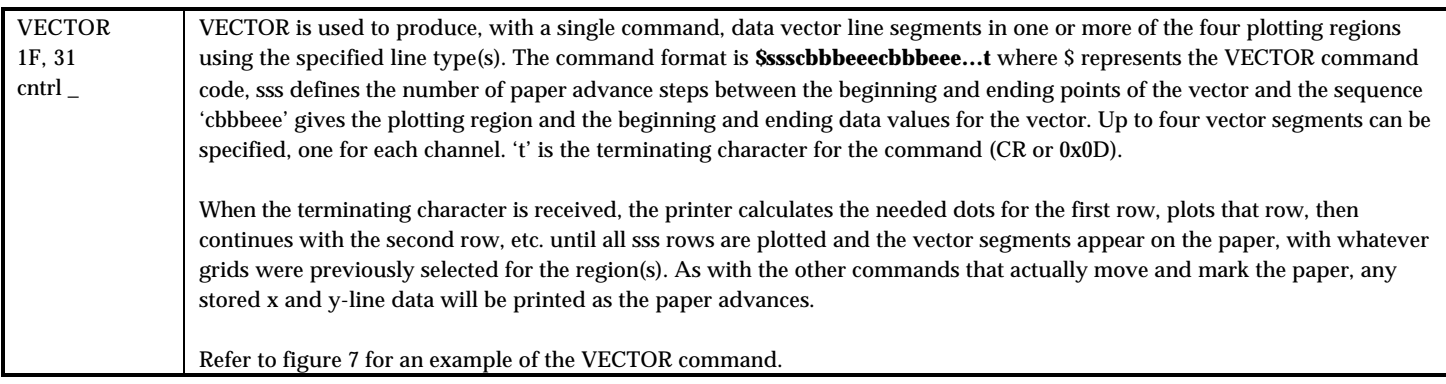

This is an example of the PLOTAREA command used to define a plot area that is designated region 1. Up to 4 such regions may be defined and each region's definition is completely independent of the other regions. Regions may overlap or use different portions of the paper as required. The actual text used to create the example plot shown below is given here. These text lines are transmitted to the printer by a program that translates certain character sequences into control characters. For example, the sequence '\[' is converted by the program into the single control character ESC, the escape control code. Each appearance of the backslash character '\' tells the transmitting program to convert the character that follows immediately into it's equivalent 'control' character code. The text between sets of curly braces '{' and '}' is treated as a comment by the transmitting program and not sent to the printer. The control character sequence 'CR' 'LF' (0x0D 0x0A) is sent to the printer after each line of text is transmitted.

 $\[N\E\1\X050\$  Normal X printing, Size 1 characters, Eject = 50 } GRID A TEST (50 REPEAT){ Display a text annotation } \]1000200121A050{ Plot region 1 from dot 000 through dot 200, 1 filled, 2 open dots when plotting, join plotted dots, use grid A with a 50 dot repeat } \K100\]1000223100{ Plot 100 rows & turn off plot area } GRID B TEST (10 REPEAT) \]1000200121B010 \K100\]1000223100 GRID C TEST (20 REPEAT) \]1000200121C020 \K100\]1000223100 GRID D TEST (30 REPEAT) \]1000200121D030 \K100\]1000223100 GRID E TEST (40 REPEAT) \]1000200121E040 \K100\]1000223100{ Do final advance and turn off the plot area }

Figure 4 shows a magnified view of the plot produced by the above command sequence.

**Figure 3, An example of PLOTAREA grid commands.**

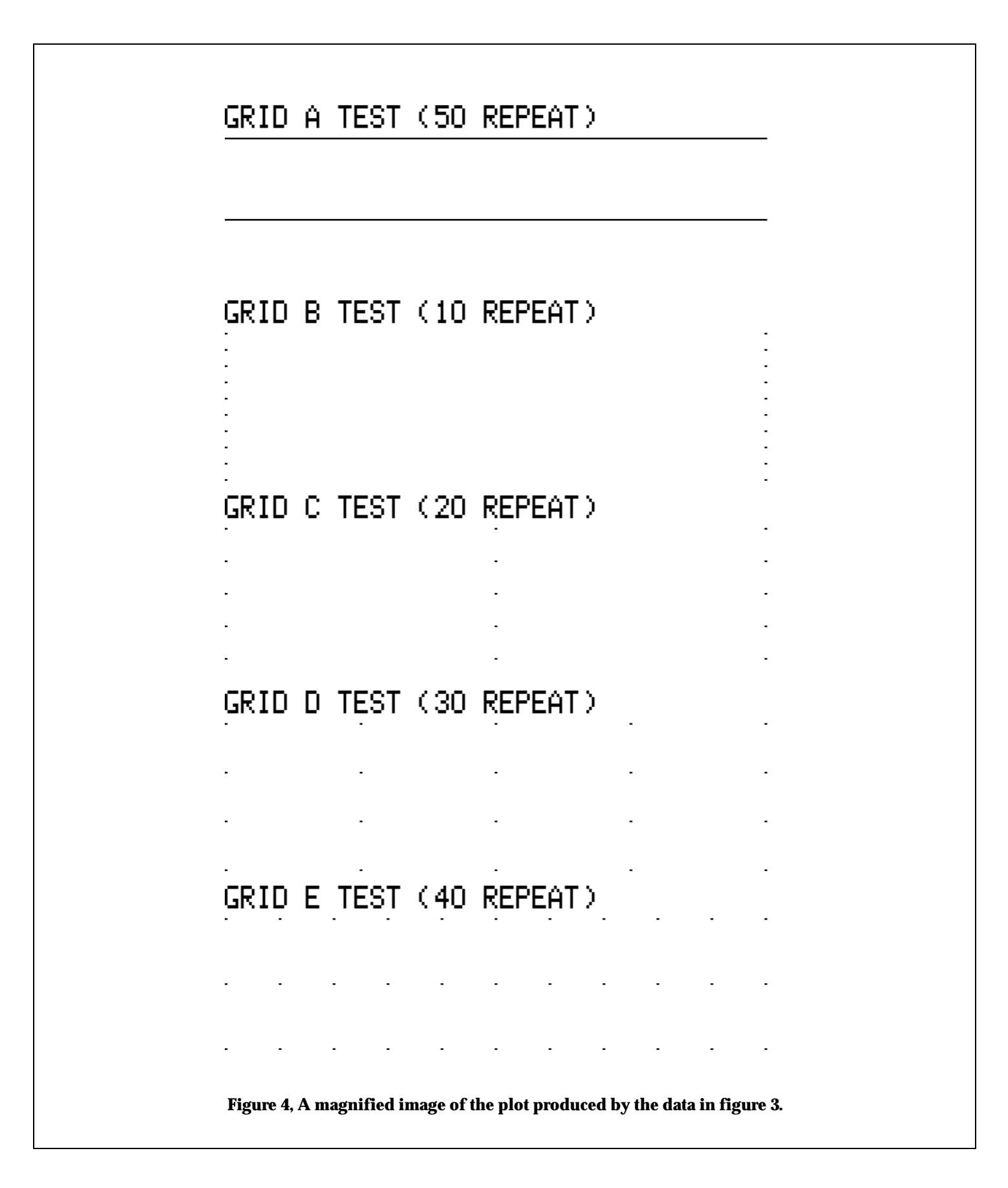

This is an example of the PLOTAREA command used to define plot areas designated regions 1, 2, 3 and 4. The actual text used to create the example plot shown below is given here. These text lines are transmitted to the printer by a program that translates certain character sequences into control characters. For example, the sequence '\[' is converted by the program into the single control character ESC, the escape control code. Each appearance of the backslash character '\' tells the transmitting program to convert the character that follows immediately into it's equivalent 'control' character code. The text between sets of curly braces '{' and '}' is treated as a comment by the transmitting program and not sent to the printer. The control character sequence 'CR' 'LF' (0x0D 0x0A) is sent to the printer after each line of text is transmitted.

PLOTDOT COMMAND TEST

```
\]1000100101B002{ Region 1, dots 000 through 100, 1 filled, 0 open, join, grid B with a 
repeat of 2 }
\^1000\V\^1010\V\^1020\V\^1030\V\^1040\V\^1050\V\^1060\V\^1070\V\^1080\V\^1090\V
\lambda1050\V\^1051\V\^1052\V\^1053\V\^1054\V\^1055\V\^1056\V\^1057\V\^1058\V\^1059\V\^1060\V\^1060\V\^1059\V\^1059\V\^1060\V\^
1061\V\^1062\V\^1063\V\^1064\V\^1065\V\^1066\V\^1067\V\^1068\V\^1069\V
\]2110210111B002{ Region 2, dots 110 through 210, 1 filled, 1 open, join, grid B with a 
repeat of 2 }
\\2000\V\^2010\V\^2020\V\^2030\V\^2040\V\^2050\V\^2060\V\^2070\V\^2080\V\^2090\V
\\2050\V\^2051\V\^2052\V\^2053\V\^2053\V\^2054\V\^2055\V\^2056\V\^2057\V\^2058\V\^2059\V\^2060\V\^2059\V
2061\V\^2062\V\^2063\V\^2064\V\^2065\V\^2066\V\^2067\V\^2068\V\^2069\V\]3000100211B002{ Region 3, dots 000 through 100, 2 filled, 1 open, join, grid B with a 
repeat of 2 }
\X^3000\V\^3010\V\^3020\V\^3020\V\^3040\V\^3040\V\^3050\V\^3060\V\^3070\V\^3080\V\^3090\V\^3050\V\^3051\V\^3052\V\^3053\V\^3054\V\^3055\V\^3056\V\^3057\V\^3058\V\^3059\V\^3060\V\^
3061\V\^3062\V\^3063\V\^3064\V\^3065\V\^3066\V\^3067\V\^3068\V\^3069\V
\]4110210221B002{ Region 4, dots 110 through 210, 2 filled, 2 open, join, grid B with a 
repeat of 2 }
\^4000\V\^4010\V\^4020\V\^4030\V\^4040\V\^4050\V\^4060\V\^4070\V\^4080\V\^4090\V
\^4050\V\^4051\V\^4052\V\^4053\V\^4054\V\^4055\V\^4056\V\^4057\V\^4058\V\^4059\V\^4060\V\^
4061\V\^4062\V\<sup>^</sup>4063\V\^4064\V\^4065\V\^4066\V\^4067\V\^4068\V\^4069\V
\]1000223100
\]2000223100
\]3000223100
\]4000223100{ Turn off the plot areas }
Figure 6 shows a magnified view of the plot produced by the above command sequence.
```
**Figure 5, an example of the PLOTDOT command.**

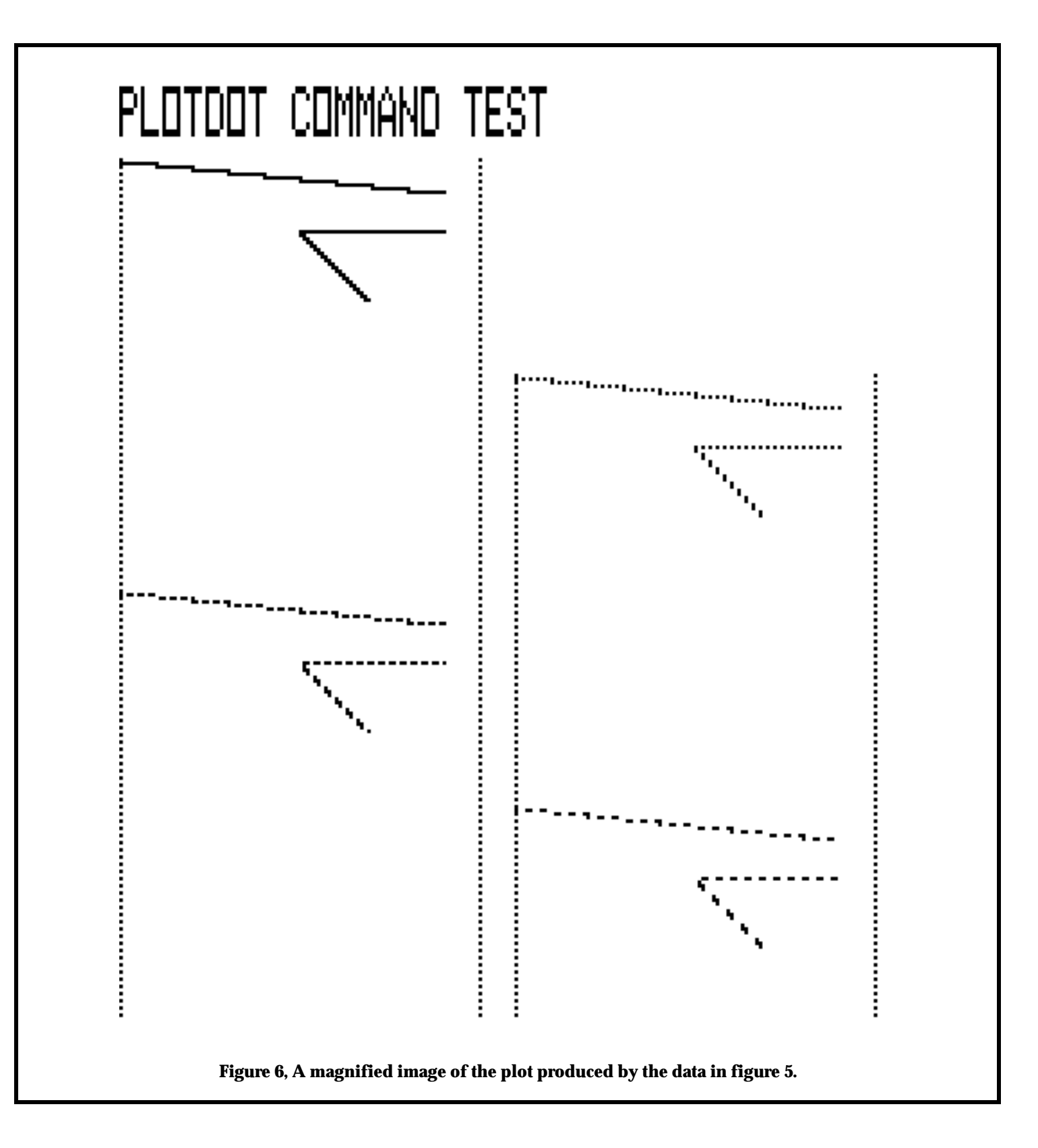

This is an example of the PLOTAREA command used to define plot areas designated regions 1, 2, 3 and 4. The actual text used to create the example plot shown below is given here. These text lines are transmitted to the printer by a program that translates certain character sequences into control characters. For example, the sequence '\[' is converted by the program into the single control character ESC, the escape control code. Each appearance of the backslash character '\' tells the transmitting program to convert the character that follows immediately into it's equivalent 'control' character code. The text between sets of curly braces '{' and '}' is treated as a comment by the transmitting program and not sent to the printer. The control character sequence 'CR' 'LF' (0x0D 0x0A) is sent to the printer after each line of text is transmitted.

 $\[N\E\left[1\right]\times050$  Normal X printing, Enhanced, Size 1 characters, Eject = 50 } VECTOR COMMAND TEST \]1000100101B002{ Region 1, dots 000 through 100, 1 filled, 0 open, join, grid B with a repeat of 2 } \\_0101010090 \]2110210111B002{ Region 2, dots 110 through 210, 1 filled, 1 open, join, grid B with a repeat of 2 } \\_0202010090 \]3000100211B002{ Region 3, dots 000 through 100, 2 filled, 1 open, join, grid B with a repeat of 2 } \\_0303010090 \]4110210221B002{ Region 4, dots 110 through 210, 2 filled, 2 open, join, grid B with a repeat of 2 } \\_0404010090 \]1000223100 \]2000223100 \]3000223100 \]4000223100{ Turn off the plot areas } END OF DATA

Figure 8 shows a magnified view of the plot produced by the above command sequence.

**Figure 7, and example of the VECTOR command.**

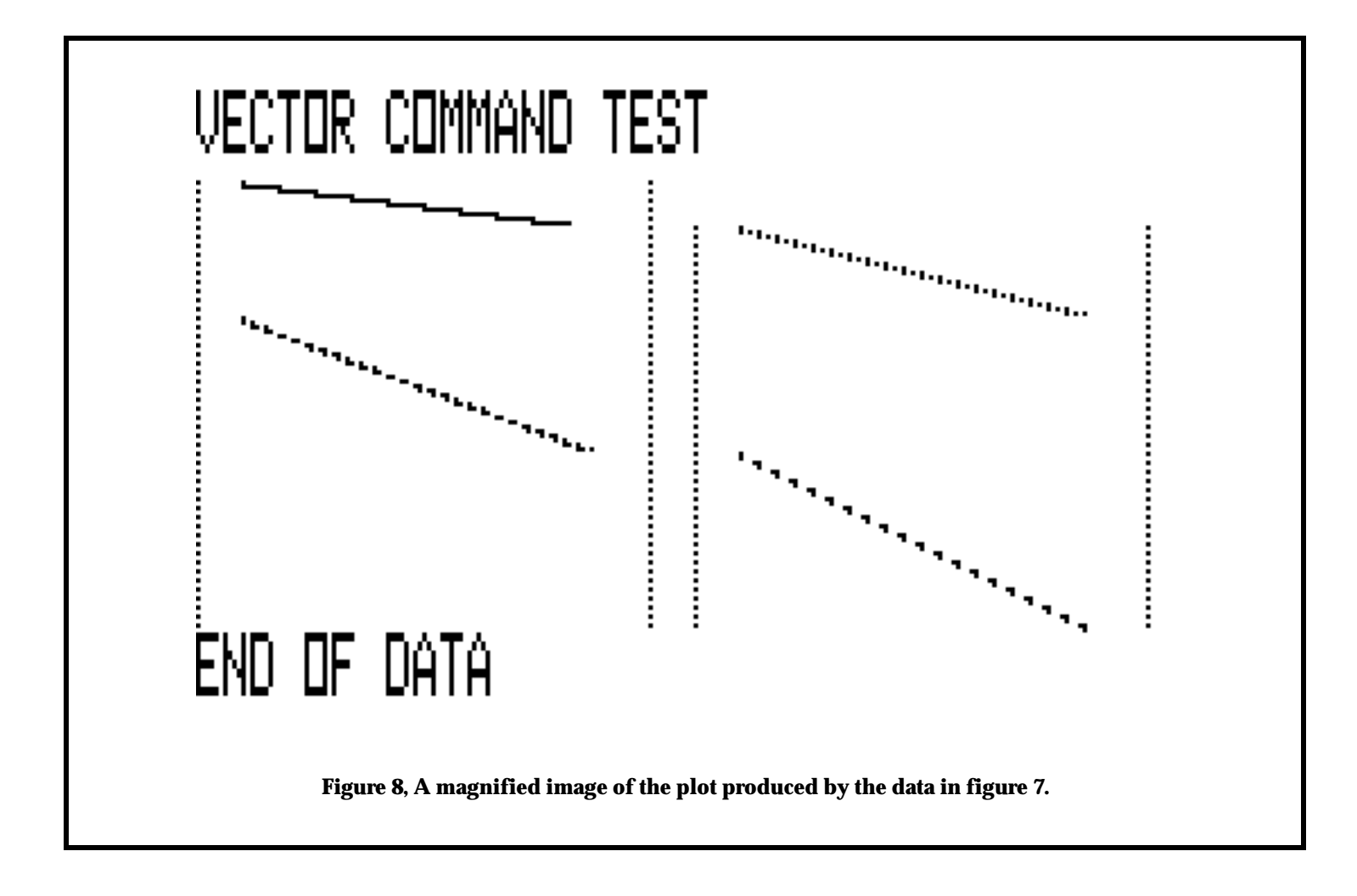

**B-G Instruments, Inc 13607 E. Trent Ave. Spokane, WA 99216 U.S.A.** [www.bginstruments.com](http://www.bginstruments.com)

**Toll Free: (888) 244-4004 Phone: (509) 893-9881 Fax: (509) 893-9803 Email:** [contact@bginstruments.com](mailto:contact@bginstruments.com)